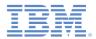

#### IBM Worklight Foundation V6.2.0 Getting Started

#### **Custom authenticator and login module in hybrid applications**

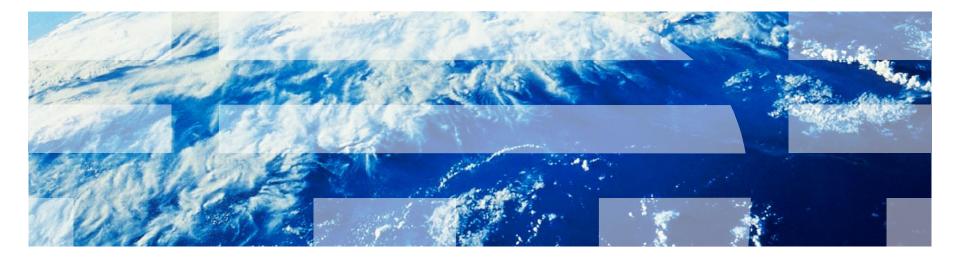

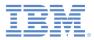

#### Trademarks

- IBM, the IBM logo, ibm.com, and Worklight are trademarks or registered trademarks of International Business Machines Corporation, registered in many jurisdictions worldwide. Other product and service names might be trademarks of IBM or other companies. A current list of IBM trademarks is available on the Web at "Copyright and trademark information" at www.ibm.com/legal/copytrade.shtml.
- Java and all Java-based trademarks and logos are trademarks or registered trademarks of Oracle and/or its affiliates.
- Other company products or service names may be trademarks or service marks of others.
- This document may not be reproduced in whole or in part without the prior written permission of IBM.

#### About IBM®

See <u>http://www.ibm.com/ibm/us/en/</u>

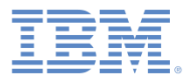

## Agenda

- Introduction to authentication
- Configuring the authenticationConfig.xml file
- Creating a custom Java authenticator
- Creating a custom Java login module
- Creating client-side authentication components
- Examining the result

# Introduction to authentication (1 of 3)

- The authentication process can be interactive:
  - For example, user name and password
- Or non-interactive:
  - For example, header-based authentication
- This process can involve a single step/
  - For example, a simple user name/password form)
- Or multiple steps/
  - For example, it might have to add a challenge after it issued the first passwordS.
- The definition of the authentication realm includes the class name of an authenticator and a reference to a login module.
- An authenticator is an entity that collects user information.
  - For example: a login form
- A login module is a server entity that validates the retrieved user credentials and builds the user identity.
- You configure authentication settings such as realms, authenticators, and login modules, in the authenticationConfig.xml file that comes with Worklight Server.

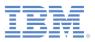

An unauthenticated user tries to access the resource that is protected by an authentication realm.

An *authenticator* is called to collect user credentials, that is, the user name and password.

The Login module receives the collected credentials and validates them.

If the supplied credentials pass validation, the Login Module creates the User Identity object and flags the session as authenticated in a specified realm.

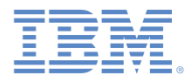

#### Introduction to authentication (2 of 3)

- The authenticator, login module, and user identity instances are stored in a session scope. Therefore they exist while the session is alive.
- You can write custom login modules and authenticators when the default ones do not match your requirements.
- In previous modules:
  - You implemented a form-based authentication and used a non-validating login module.
  - You implemented an adapter-based authentication without having to add login modules, and ran credentials validation manually.
- In some cases, when credentials validation cannot be run at adapter level and requires more complex code, you can implement an extra login module.
  - For example: When credentials validation must be customized for a specific enterprise; or when more information must be retrieved from each client request, such as cookie, header, and user-agent.

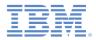

#### Introduction to authentication (3 of 3)

- This module explains how to create a custom authenticator and a login module:
  - You learn how to implement a custom authenticator that collects the user name and password by using a request to a predefined URL.
  - You learn how to implement a custom login module that checks credentials that are received from the authenticator.
  - You learn how to define a realm that uses your custom authenticator and login module.
  - You learn how to use this realm to protect resources.
- For more information about authentication concepts, see IBM® Worklight ® Foundation user documentation.

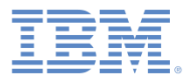

## Agenda

- Introduction to authentication
- Configuring the authenticationConfig.xml file
- Creating a custom Java authenticator
- Creating a custom Java login module
- Creating client-side authentication components
- Examining the result

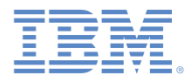

# Configuring authenticationConfig.xml (1 of 2)

- Add authentication information to the authenticationConfig.xml file.
- In the <realms> section, define a realm called CustomAuthenticatorRealm.
  - Make sure that it uses CustomLoginModule.
- Specify MyCustomAuthenticator as the class name. You implement it in subsequents slides.

In the <loginModules> section, add a loginModule called CustomLoginModule.

Specify MyCustomLoginModule as the class name. You implement it in subsequent slides.

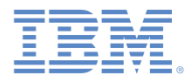

# Configuring authenticationConfig.xml (2 of 2)

- In the <securityTests> section, add a security test.
- Later, you use this security test to protect the adapter procedure.
   Therefore, use a <customSecurityTest> element.

```
<securityTests>
    <customSecurityTest name="CustomAuthSecurityTest">
        <customSecurityTest name="CustomAuthSecurityTest">
        <test isInternalUserID="true" realm="CustomAuthenticatorRealm"/>
        </customSecurityTest>
</securityTests>
```

Remember the security test name because you will use in the next slides.

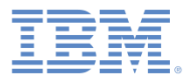

## Agenda

- Introduction to authentication
- Configuring the authenticationConfig.xml file
- Creating a custom Java authenticator
- Creating a custom Java login module
- Creating client-side authentication components
- Examining the result

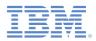

## Creating a custom Java<sup>™</sup> authenticator (1 of 21)

- The authenticator API includes the following methods:
  - void init(Map<String, String> options)
  - AuthenticationResult processRequest(HttpServletRequest request, HttpServletResponse response, boolean isAccessToProtectedResource)
  - AuthenticationResult processAuthenticationFailure(HttpServletRequest request, HttpServletResponse response Striver
  - AuthenticationResult
     processRequestAlreadyAuth
     request, HttpServletRespc
  - Map<String, Object> getAu
  - HttpServletRequest getReq request, HttpServletRespo userIdentity, LoginExtens

The init method of the authenticator is called when the authenticator instance is created. It takes the parameters that are specified in the definition of the realm in the **authenticationConfig.xml** file.

uest

- Boolean changeResponseOnS request, HttpServletResponse response)
- WorkLightAuthenticator clone()

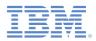

## Creating a custom Java authenticator (2 of 21)

- The authenticator API includes the following methods:
  - void init(Map<String, String> options)
  - AuthenticationResult processRequest(HttpServletRequest request, HttpServletResponse response, boolean isAccessToProtectedResource)
  - AuthenticationResult **processAuthenticationFailure**(HttpServletRequest request, HttpServletResponse response Christian
  - AuthenticationResult
     processRequestAlreadyAuth
     request, HttpServletRespc
  - Map<String, Object> getAu
  - HttpServletRequest getReq request, HttpServletRespo userIdentity, LoginExtens

The processRequest method is called for each request from an unauthenticated session.

uest

- Boolean changeResponseOnS request, HttpServletResponse response)
- WorkLightAuthenticator **clone**()

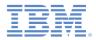

## Creating a custom Java authenticator (3 of 21)

- The authenticator API includes the following methods:
  - void init (Map<String, String> options)
  - AuthenticationResult processRequest(HttpServletRequest request, HttpServletResponse response, boolean isAccessToProtectedResource)
  - AuthenticationResult
     processAuthenticationFailure(HttpServletRequest request, HttpServletResponse response, String errorMessage)
  - AuthenticationResult
     processRequestAlreadyAuth request, HttpServletResponder
  - Map<String, Object> getAu
  - HttpServletRequest getRed request, HttpServletResponserIdentity, LoginExtens
  - Boolean changeResponseOns request, HttpServletResponse
  - WorkLightAuthenticator **c**

#### The

processAuthenticationFailure method is called if the login module returns a failure of credentials validation.

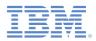

## Creating a custom Java authenticator (4 of 21)

- The authenticator API includes the following methods:
  - void init(Map<String, String> options)
  - AuthenticationResult processRequest(HttpServletRequest request, HttpServletResponse response, boolean isAccessToProtectedResource)
  - AuthenticationResult
     processAuthenticationFailure(HttpServletRequest request, HttpServletResponse response, String errorMessage)

- AuthenticationResult **processRequestAlreadyAuthenticated**(HttpServletRequest request, HttpServletResponse response)

- Map<String, Object> g
- HttpServletRequest get request, HttpServletRe userIdentity, LoginExt
- Boolean changeResponse request, HttpServletRe
- WorkLightAuthenticato

The

processRequestAlreadyAuthenticated method is called for each request from an already authenticated session.

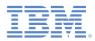

# Creating a custom Java authenticator (5 of 21)

- The authenticator API includes the following methods:
  - void init (Map<String, Stri
  - AuthenticationResult **proce** request, HttpServletRespon isAccessToProtectedResource
  - AuthenticationResult processAuthenticationFailu HttpServletResponse respon
  - AuthenticationResult processRequestAlreadyAuthe request, HttpServletResponse response,

The getAuthenticationData method is used by a login module to get the credentials that are collected by an authenticator.

- Map<String, Object> getAuthenticationData()
- HttpServletRequest getRequestToProceed (HttpServletRequest request, HttpServletResponse response, UserIdentity userIdentity, LoginExtension... loginExtension)
- Boolean changeResponseOnSuccess (HttpServletRequest request, HttpServletResponse response)
- WorkLightAuthenticator **clone**()

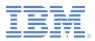

# Creating a custom Java authenticator (6 of 21)

- The authenticator API includes the following methods:
  - void init(Map<String, Stri
  - AuthenticationResult proce request, HttpServletRespon isAccessToProtectedResource
  - AuthenticationResult **processAuthenticationFailu** HttpServletResponse respon
  - AuthenticationResult method has be processRequestAlreadyAuther IBM Wo request, HttpServletResponse response,

The getRequestToProceed method is called only after the login module successfully validates the credentials that were collected by an authenticator.

The getRequestToProceed method has been deprecated since IBM Worklight V5.0.0.3.

- <u>Map<String</u>, Object> getAuthenticationData()
- HttpServletRequest **getRequestToProceed**(HttpServletRequest request, HttpServletResponse response, UserIdentity userIdentity, LoginExtension... loginExtension)
- Boolean changeResponseOnSuccess (HttpServletRequest request, HttpServletResponse response)
- WorkLightAuthenticator **clone**()

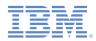

# Creating a custom Java authenticator (7 of 21)

- The authenticator API includes the following methods:
  - void init (Map<String, Stri
  - AuthenticationResult proce request, HttpServletRespon isAccessToProtectedResource
  - AuthenticationResult **processAuthenticationFailu** HttpServletResponse respon
  - AuthenticationResult processRequestAlreadyAuther request, HttpServletResponse response,

The changeResponseOnSuccess method is called after authentication success. It is used to add data to the response after the authentication is successful.

- Map<String, Object> getAuthenticationData()
- HttpServletRequest getRequestToProceed (HttpServletRequest request, HttpServletResponse response, UserIdentity userIdentity, LoginExtension... loginExtension)
- Boolean changeResponseOnSuccess (HttpServletRequest request, HttpServletResponse response)
- WorkLightAuthenticator clone()

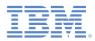

## Creating a custom Java authenticator (8 of 21)

- The authenticator API includes the following methods:
  - void init (Map<String, Stri
  - AuthenticationResult proce request, HttpServletRespon isAccessToProtectedResource
  - AuthenticationResult **processAuthenticationFailu** HttpServletResponse respon
  - AuthenticationResult processRequestAlreadyAuther request, HttpServletResponse response,
- The clone method is used to create a deep copy of class members.

- Map<String, Object> getAuthenticationData()
- HttpServletRequest getRequestToProceed(HttpServletRequest request, HttpServletResponse response, UserIdentity userIdentity, LoginExtension... loginExtension)
- Boolean changeResponseOnSuccess (HttpServletRequest request, HttpServletResponse response)
- WorkLightAuthenticator **clone**()

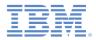

## Creating a custom Java authenticator (9 of 21)

- Create a MyCustomAuthenticator class in the server\java folder.
- Make sure that this class implements the WorkLightAuthenticator interface.

public class MyCustomAuthenticator implements WorkLightAuthenticator {

- Add the authenticationData map to your authenticator to hold the credentials information.
  - This object is retrieved and used by a login module.

private Map<String, Object> authenticationData = null;

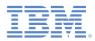

### Creating a custom Java authenticator (10 of 21)

- You must add a dependency on server runtime libraries to use server-related classes, for example, HttpServletRequest.
- Right-click your Worklight project and select Properties.
- Select Java Build Path → Libraries and click Add Library.
- Select Server Runtime and click Next.
- You see a list of server runtimes that are installed in your Eclipse.
- Select one and click Finish.
- Click OK.

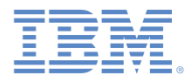

## Creating a custom Java authenticator (11 of 21)

- The init method is called when the authenticator is created.
- As its parameter, this method takes the map of options that is specified in a realm definition in the authenticationConfig.xml file.

```
@Override
public void init(Map<String, String> options) throws MissingConfigurationOptionException {
    logger.info("init");
}
```

 The clone method of the authenticator creates a deep copy of the object members.

```
@Override
public WorkLightAuthenticator clone() throws CloneNotSupportedException {
    MyCustomAuthenticator otherAuthenticator = (MyCustomAuthenticator) super.clone();
    otherAuthenticator.authenticationData = new HashMap<String, Object>(authenticationData);
    return otherAuthenticator;
}
```

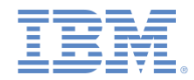

## Creating a custom Java authenticator (12 of 21)

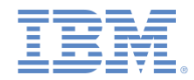

## Creating a custom Java authenticator (13 of 21)

```
@Override
public AuthenticationResult processRequest(HttpServletRequest request, HttpServletResponse response, boolean isAccessToProtectedResponse)
   Logger.info("MvCustomAuthenticator :: processRequest"):
   if (request.getRequestURI().contains("my custom auth request url")){
       String username = request.getParameter("username");
       String password = request.getParameter("password");
       if (null != username && null != password && username.length() > 0 && password.length() > 0){
           authenticationData = new HashMap<String, Object>();
          authenticationData.put("username", username);
          authenticationData.put("password", password);
                                                         The application sends an authentication
          return AuthenticationResult.createFrom(Authentica
       } else {
                                                         request to a specific URL. This request
          response.setContentType("application/json; charse
          response.setHeader("Cache-Control", "no-cache, mu
                                                                         URL contains a
                                                                                                                  }");
          response.getWriter().print("{\"authStatus\":\"req
          return AuthenticationResult.createFrom(Authentica
                                                              my_custom_auth_request_url
                                                              component, which is used by the
                                                            authenticator to make sure that this
   if (!isAccessToProtectedResource)
       return AuthenticationResult.createFrom(Authentication
                                                          request is an authentication request. It
   response.setContentType("application/json; charset=UTF-8"
                                                            is recommended to have a different
   response.setHeader("Cache-Control", "no-cache, must-reval
   response.getWriter().print("{\"authStatus\":\"required\"
                                                         URL component in every authenticator.
   return AuthenticationResult.createFrom(AuthenticationStat
```

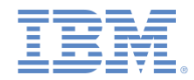

## Creating a custom Java authenticator (14 of 21)

```
@Override
public AuthenticationResult processRequest(HttpServletRequest request, HttpServletResponse response, boolean isAccessToProtectedRe
    logger.info("MyCustomAuthenticator :: processRequest");
    if (request.getRequestURT().contains("my_custom_auth_request_url")){
       String username = request.getParameter("username");
       String password = request.getParameter("password");
       if (null != username && null != password && username.length() > 0 && password.length() > 0){
           authenticationData = new HashMap<String, Object>();
           authenticationData.put("username", username);
           authenticationData.put("password", password);
           return AuthenticationResult.createFrom(AuthenticationStatus.SUCCESS);
       } else {
           response.setContentType("application/json; charset=UTF-8"
           response.setHeader("Cache-Control", "no-cache, must-reval
           response.getWriter().print("{\"authStatus\":\"required\",
                                                                                                                  ssword\"}");
           return AuthenticationResult.createFrom(AuthenticationStat
                                                                      The authenticator retrieves
    }
                                                                    the user name and password
    if (!isAccessToProtectedResource)
                                                                      that are passed as request
       return AuthenticationResult.createFrom(AuthenticationStatus.R
                                                                                 parameters.
    response.setContentType("application/json; charset=UTF-8");
    response.setHeader("Cache-Control", "no-cache, must-revalidate");
    response.getWriter().print("{\"authStatus\":\"required\"}");
    return AuthenticationResult.createFrom(AuthenticationStatus.CLIEA
```

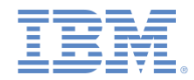

## Creating a custom Java authenticator (15 of 21)

```
@Override
public AuthenticationResult processRequest(HttpServletRequest request, HttpServletResponse response, boolean isAccessToProtectedRe
   logger.info("MyCustomAuthenticator :: processRequest");
   if (request.getRequestURI().contains("my custom auth request url")){
       String username = request.getParameter("username");
       String password = request.getParameter("password");
       if (null != username && null != password && username.length() > 0 && password.length() > 0){
           authenticationData = new HashMap<String, Object>();
           authenticationData.put("username", username);
           authenticationData.put("password", password);
           return AuthenticationResult.createFrom(AuthenticationStatus.SUCCESS);
        else {
                                                                  The authenticator checks the
           response.setContentType("application/json; charset=
           response.setHeader("Cache-Control", "no-cache, must
                                                             credentials for basic validity, creates
                                                                                                                   "}");
           response.getWriter().print("{\"authStatus\":\"required
           return AuthenticationResult.createFrom(Authenticati
                                                             an authenticationData object,
                                                             and returns SUCCESS. SUCCESS
   if (!isAccessToProtectedResource)
                                                            means only that the credentials were
       return AuthenticationResult.createFrom(AuthenticationSt
                                                             successfully collected; after that, the
   response.setContentType("application/json; charset=UTF-8");
   response.setHeader("Cache-Control", "no-cache, must-revalid
                                                             login module is called to validate the
   response.getWriter().print("{\"authStatus\":\"required\"}")
   return AuthenticationResult.createFrom(AuthenticationStatus
                                                                              credentials.
```

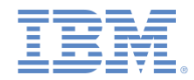

## Creating a custom Java authenticator (16 of 21)

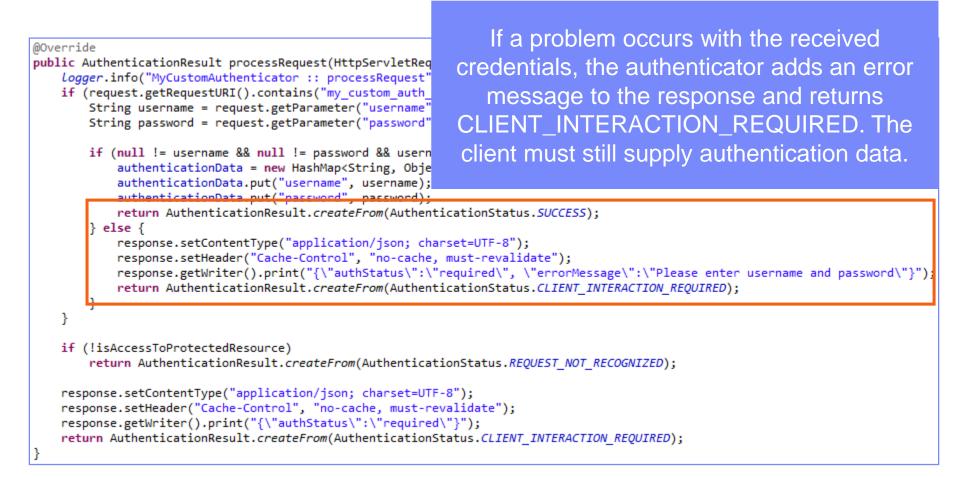

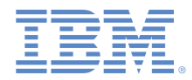

## Creating a custom Java authenticator (17 of 21)

```
@Override
                                                                                  The
public AuthenticationResult processRequest(HttpServletRequest re
                                                                                                                 tedR
   logger.info("MyCustomAuthenticator :: processRequest");
                                                            isAccessToProtectedResource
   if (request.getRequestURI().contains("my custom auth request
       String username = request.getParameter("username");
                                                                argument specifies whether an
       String password = request.getParameter("password");
                                                                access attempt was made to a
       if (null != username && null != password && username.len
          authenticationData = new HashMap<String, Object>();
                                                           protected resource. If not, the method
          authenticationData.put("username", username);
          authenticationData.put("password", password);
                                                           returns REQUEST NOT RECOGNIZED,
          return AuthenticationResult.createFrom(Authenticatio
       } else {
                                                             which means that the authenticator
          response.setContentType("application/json; charset=U
          response.setHeader("Cache-Control", "no-cache, must-
                                                              treatment is not required, and can
                                                                                                                 }");
          response.getWriter().print("{\"authStatus\":\"requin
          return AuthenticationResult.createFrom(Authenticatio
                                                                proceed with the request as is.
   if (!isAccessToProtectedResource)
       return AuthenticationResult.createFrom(AuthenticationStatus.REQUEST NOT RECOGNIZED);
   response.setContentType("application/json; charset=UTF-8");
   response.setHeader("Cache-Control", "no-cache, must-revalidate");
   response.getWriter().print("{\"authStatus\":\"required\"}");
   return AuthenticationResult.createFrom(AuthenticationStatus.CLIENT INTERACTION REQUIRED);
```

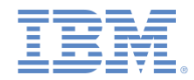

## Creating a custom Java authenticator (18 of 21)

```
@Override
public AuthenticationResult processRequest(HttpServletRequest request, HttpServletResponse response, boolean isAccessToProtectedRe
   logger.info("MyCustomAuthenticator :: processRequest");
   if (request.getRequestURI().contains("my custom auth request url")){
       String username = request.getParameter("username");
       String password = request.getParameter("password");
                                                                 If the request made to a protected
       if (null != username && null != password && username.leng
                                                                      resource does not contain
           authenticationData = new HashMap<String, Object>();
           authenticationData.put("username", username);
                                                               authentication data, the authenticator
           authenticationData.put("password", password);
           return AuthenticationResult.createFrom(Authentication)
                                                                 adds an authStatus: required
       } else {
           response.setContentType("application/json; charset=UT
                                                                 property to the response, and also
           response.setHeader("Cache-Control", "no-cache, must-r
           response.getWriter().print("{\"authStatus\":\"require
                                                                                  returns a
           return AuthenticationResult.createFrom(Authentication)
                                                               CLIENT INTERACTION REQUIRED
                                                                                    status.
   if (!isAccessToProtectedResource)
       return AuthenticationResult.createFrom(AuthenticationStat
   response.setContentType("application/json; charset=UTF-8");
   response.setHeader("Cache-Control", "no-cache, must-revalidate");
   response.getWriter().print("{\"authStatus\":\"required\"}");
   return AuthenticationResult.createFrom(AuthenticationStatus.CLIENT INTERACTION REQUIRED);
```

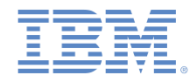

# Creating a custom Java authenticator (19 of 21)

 The authenticator getAuthenticationData method is used by a login module to get collected credentials.

```
@Override
public Map<String, Object> getAuthenticationData() {
        Logger.info("getAuthenticationData");
        return authenticationData;
}
```

- After the authenticated session is established, all requests are transported through the changeResponseOnSuccess and processRequestAlreadyAuthenticated methods.
- You can use these methods to retrieve data from requests and to update responses.

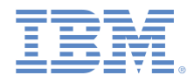

# Creating a custom Java authenticator (20 of 21)

- The changeResponseOnSuccess method is called after credentials are successfully validated by the login module.
- You can use this method to modify the response before you return it to the client.
- This method must return true if the response was modified, false otherwise.
- Use it to notify a client application about the authentication success.

```
@Override
public boolean changeResponseOnSuccess(HttpServletRequest request, HttpServletResponse response) throws IOException {
    Logger.info("MyCustomAuthenticator :: changeResponseOnSuccess");
    if (request.getRequestURI().contains("my_custom_auth_request_url")){
        response.setContentType("application/json; charset=UTF-8");
        response.setHeader("Cache-Control", "no-cache, must-revalidate");
        response.getWriter().print("{\"authStatus\":\"complete\"}");
        return true;
    }
    return false;
}
```

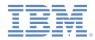

# Creating a custom Java authenticator (21 of 21)

• The processRequestAlreadyAuthenticated method returns AuthenticationResult objects for authenticated requests.

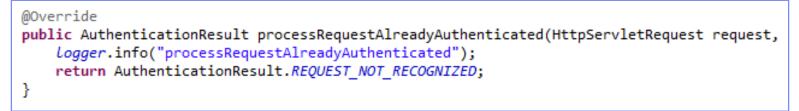

 If the login module returns an authentication failure, the processAuthenticationFailure method is called. This method writes an error message to a response body, and returns the CLIENT\_INTERACTION\_REQUIRED status.

```
@Override
public AuthenticationResult processAuthenticationFailure(HttpServletRequest request, HttpServletResponse response,
        String errorMessage) throws IOException, ServletException {
        Logger.info("processAuthenticationFailure");
        response.setContentType("application/json; charset=UTF-8");
        response.setHeader("Cache-Control", "no-cache, must-revalidate");
        response.getWriter().print("{\"authRequired\":true, \"errorMessage\":\"" + errorMessage + "\"}");
        return AuthenticationResult.CLIENT_INTERACTION_REQUIRED;
    }
```

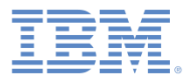

### Agenda

- Introduction to authentication
- Configuring the authenticationConfig.xml files
- Creating a custom Java authenticator
- Creating a custom Java login module
- Creating client-side authentication components
- Examining the result

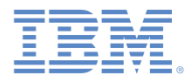

# Creating a custom Java login module (1 of 20)

- The login module API includes the following methods:
  - void init(Map<String, String> options)
  - boolean login(Map<String, Object>
     authenticationData)
  - UserIdentity createIdentity (String loginModule)
  - void logout()
  - void **abort()**
  - WorkLightAuthLoginModule

The init method of the login module is called when the login module instance is created. This method receives the options that are specified in the login module definition of the **authenticationConfig.xml** file.

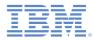

## Creating a custom Java login module (2 of 20)

- The login module API is:
  - void init(Map<String, String> options)

- boolean login(Map<String, Object>
 authenticationData)

- UserIdentity createIdentity (String loginModule)
- void logout()
- void **abort**()
- WorkLightAuthLoginModule

The login method of the login module is used to validate the credentials that are collected by the authenticator.

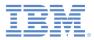

#### Creating a custom Java login module (3 of 20)

- The login module API is:
  - void init(Map<String, String> options)
  - boolean login(Map<String, Object>
     authenticationData)

- UserIdentity createIdentity (String loginModule)

- void logout()
- void **abort**()
- WorkLightAuthLoginModule

The createIdentity method of the login module is used to create a userIdentity object after validation of the credentials succeeds.

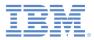

#### Creating a custom Java login module (4 of 20)

- The login module API is:
  - void init(Map<String, String> options)
  - boolean login(Map<String, Object>
     authenticationData)
  - UserIdentity createIdentity (String loginModule)

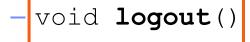

- void **abort**()
- WorkLightAuthLoginModule

The logout and abort methods are used to clean up cached data after a logout or authentication aborts.

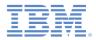

# Creating a custom Java login module (5 of 20)

- The login module API is:
  - void init (Map<String, Str
  - boolean login (Map<String, authenticationData)
  - UserIdentity createIdenti
  - void logout()
  - void abort()

- WorkLightLoginModule **clone**()

The clone method is used to create a deep copy of the class members.

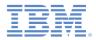

#### Creating a custom Java login module (6 of 20)

- Create a MyCustomLoginModule class in the server\java folder.
- Make sure that this class implements the WorkLightAuthLoginModule interface.

public class MyCustomLoginModule implements WorkLightAuthLoginModule {

 Add two private class members, USERNAME and PASSWORD, to hold the user credentials

private String USERNAME;
private String PASSWORD;

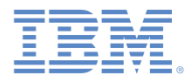

## Creating a custom Java login module (7 of 20)

The init method is called when the login module instance is created. As its parameter, it takes the map of options that are specified in a login module definition in the authenticationConfig.xml file.

```
@Override
public void init(Map<String, String> options) throws MissingConfigurationOptionException {
        Logger.info("init");
}
```

The clone method of the login module creates a deep copy of the object members.

```
@Override
public MyCustomLoginModule clone() throws CloneNotSupportedException {
    return (MyCustomLoginModule) super.clone();
}
```

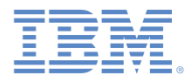

# Creating a custom Java login module (8 of 20)

The login method is called after the authenticator returns the SUCCESS status.

```
@Override
public boolean login(Map<String, Object> authenticationData) {
    Logger.info("MyCustomLoginModule :: login");
    USERNAME = (String) authenticationData.get("username");
    PASSWORD = (String) authenticationData.get("password");
    if (USERNAME.equals("wluser") && PASSWORD.equals("12345"))
        return true;
    else
        throw new RuntimeException("Invalid credentials");
}
```

When called, the login method gets an authenticationData object from the authenticator.

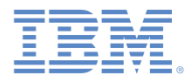

# Creating a custom Java login module (9 of 20)

The login method is called after the authenticator returns the SUCCESS status.

```
@Override
public boolean login(Map<String, Object> authenticationData) {
    Logger.info("MyCustomLoginModule :: login");
    USERNAME = (String) authenticationData.get("username");
    PASSWORD = (String) authenticationData.get("password");
    if (USERNAME.equals("wluser") && PASSWORD.equals("12345"))
        return true;
    else
        throw new RuntimeException("Invalid credentials");
}
```

The login method retrieves the user name and password that the authenticator previously stored.

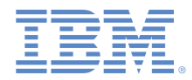

# Creating a custom Java login module (10 of 20)

 The login method is called after the authenticator returns the SUCCESS status.

```
@Override
public boolean login(Map<String, Object> authenticationData) {
    logger.info("MyCustomLoginModule :: login");
    USERNAME = (String) authenticationData.get("username");
    PASSWORD = (String) authenticationData.get("password");
    if (USERNAME.equals("wluser") && PASSWORD.equals("12345"))
        return true;
    else
        throw new RuntimeException("Invalid condentials");
}
```

In this example, the login module validates the credentials against hardcoded values. You can implement your own validation rules. The login method returns true if the credentials are valid.

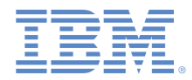

# Creating a custom Java login module (11 of 20)

 The login method is called after the authenticator returns the SUCCESS status.

```
@Override
public boolean login(Map<String, Object> authenticationData) {
    Logger.info("MyCustomLoginModule :: login");
    USERNAME = (String) authenticationData.get("username");
    PASSWORD = (String) authenticationData.get("password");
    if (USERNAME.equals("wluser") && PASSWORD.equals("12345"))
        return true;
    else
        throw new RuntimeException("Invalid credentials");
}
```

If the validation fails, the login method can either return false or throw a RuntimeException. The exception string is returned to the authenticator as an errorMessage parameter.

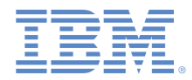

# Creating a custom Java login module (12 of 20)

The createIdentity method is called when the login method returns true. It is used to create an authenticated user identity object.

```
@Override
public UserIdentity createIdentity(String loginModule) {
    Logger.info("MyCustomLoginModule :: createIdentity");
    HashMap<String, Object> customAttributes = new HashMap<String, Object>();
    customAttributes.put("AuthenticationDate", new Date());
    UserIdentity identity = new UserIdentity(loginModule, USERNAME, null, null, customAttributes, PASSWORD);
    return identity;
}
```

After the login method returns true, the createIdentity method is called. It is used to create a UserIdentity object. You can store your own custom attributes in it to use later in Java or adapter code.

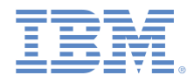

## Creating a custom Java login module (13 of 20)

The createIdentity method is called when the login method returns true. It is used to create an authenticated user identity object.

```
@Override
public UserIdentity createIdentity(String loginModule) {
    Logger.info("MyCustomLoginModule :: createIdentity");
    HashMap<String, Object> customAttributes = new HashMap<String, Object>();
    customAttributes.put("AuthenticationDate", new Date());
    UserIdentity identity = new UserIdentity(loginModule, USERNAME, null, null, customAttributes, PASSWORD);
    return identity;
}
```

The UserIdentity object contains user information. Its constructor is: public UserIdentity(String loginModule, String name, String displayName, Set<String> roles, Map<String, Object> attributes, Object credentials)

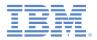

### Creating a custom Java login module (14 of 20)

The createIdentity method is called when the login method returns true. It is used to create an authenticated user identity object.

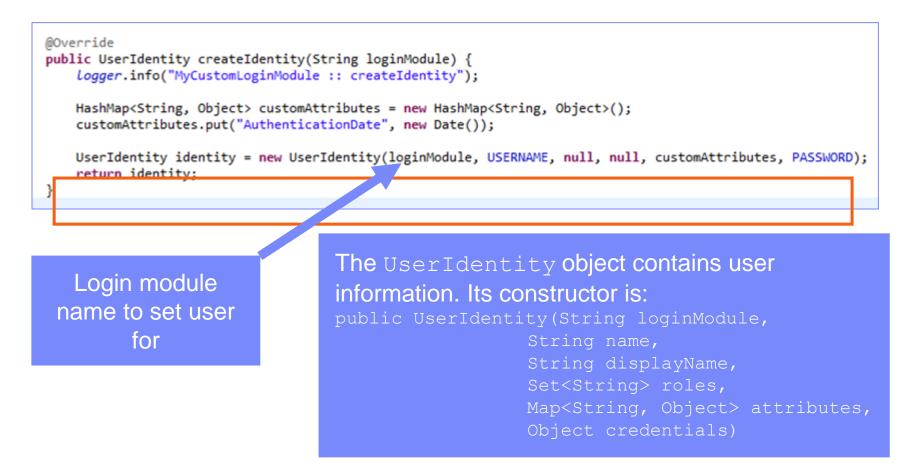

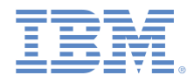

# Creating a custom Java login module (15 of 20)

The createIdentity method is called when the login method returnq true. It is used to create an authenticated user identity object.

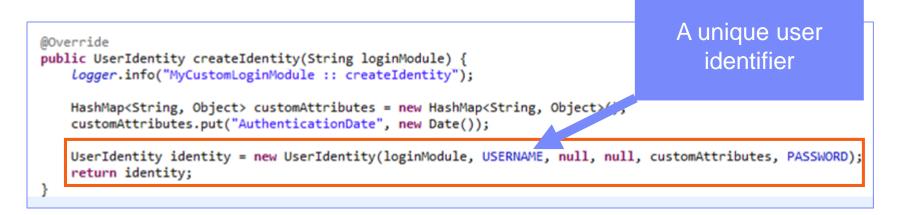

The UserIdentity object contains user information. Its constructor is: public UserIdentity(String loginModule, String name, String displayName, Set<String> roles, Map<String, Object> attribute Object credentials)

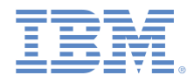

## Creating a custom Java login module (16 of 20)

The createIdentity method is called when the login method returns true. It is used to create an authenticated user identity object.

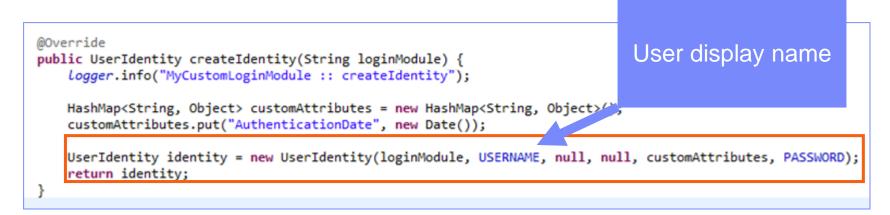

The UserIdentity object contains user information. Its constructor is: public UserIdentity(String loginModule, String name, String displayName, Set<String> roles, Map<String, Object> attributes Object credentials)

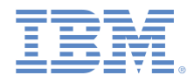

# Creating a custom Java login module (17 of 20)

• The createIdentity method is called when the login method returns true. It is used to create an authenticated user identity object.

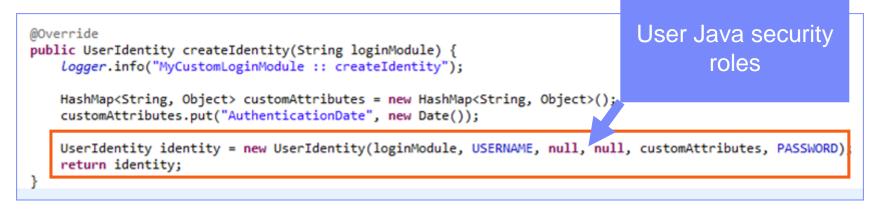

The UserIdentity object contains user information. Its constructor is: public UserIdentity(String loginModule, String name, String displayName, Set<String> roles, Map<String, Object> attribute Object credentials)

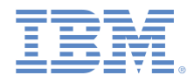

## Creating a custom Java login module (18 of 20)

The createIdentity method is called when the login method returns true. It is used to create an authenticated user identity object.

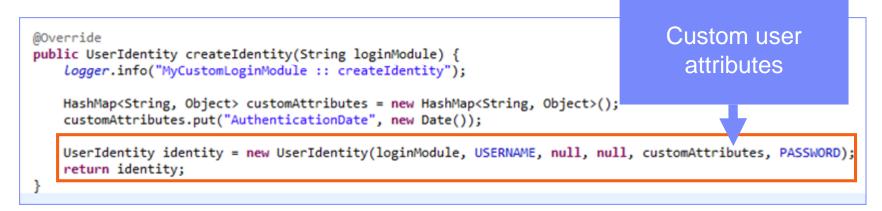

The UserIdentity object contains user information. Its constructor is: public UserIdentity(String loginModule, String name, String displayName, Set<String> roles, Map<String, Object> attribute Object credentials)

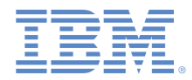

# Creating a custom Java login module (19 of 20)

The createIdentity method is called when the login method returned true. It is used to create an authenticated user identity object.

```
@Override
public UserIdentity createIdentity(String loginModule) {
    Logger.info("MyCustomLoginModule :: createIdentity");
    HashMap<String, Object> customAttributes = new HashMap<String, Object>();
    UserIdentity identity = new UserIdentity(loginModule, USERNAME, null, null, customAttributes, PASSWORD);
    return identity;
}
```

The UserIdentity object contains user information. Its constructor is: public UserIdentity(String loginModule, String name, String displayName, Set<String> roles, Map<String, Object> attribu Object credentials)

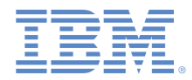

#### Creating a custom Java login module (20 of 20)

The logout and abort methods are used to clean up class members after the user logs out or aborts the authentication flow.

```
@Override
public void logout() {
    Logger.info("MyCustomLoginModule :: logout");
    USERNAME = null;
    PASSWORD = null;
}
@Override
public void abort() {
    Logger.info("MyCustomLoginModule :: abort");
    USERNAME = null;
    PASSWORD = null;
}
```

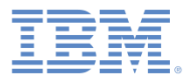

# Agenda

- Introduction to authentication
- Configuring the authenticationConfig.xml file
- Creating a custom Java authenticator
- Creating a custom Java login module
- Creating client-side authentication components
- Examining the result

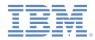

# Creating client-side authentication components (1 of 13)

- Create a Worklight application.
- The application consists of two main <div> elements:
  - The <div id="AppBody"> element is used to display the application content.
  - The <div id="AuthBody"> element is used for authentication forms.
- When authentication is required, the application hides AppBody and shows AuthBody. When authentication is complete, it does the opposite.

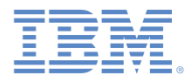

# Creating client-side authentication components (2 of 13)

- Start by creating an <AppBody> element.
- It has a basic structure and functions.

```
<div id="AppBody">

<div class="wrapper">

<input type="button" class="appButton" value="Call protected adapter proc"

onclick="getSecretData()" />

<input type="button" class="appButton" value="Logout"

onclick="WL.Client.logout('CustomAuthenticatorRealm',{onSuccess: WL.Client.reloadApp})" />

</div>
```

 Buttons are used to call the getSecretData procedure and to log out.

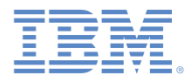

# **Creating client-side authentication components** (3 of 13)

AuthBody contains the following elements:

- Username and password input fields
- Login and Cancel buttons
- AuthBody is styled as display: none because it must not be displayed before the server requests the authentication.

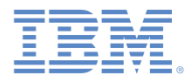

# Creating client-side authentication components (4 of 13)

The following API describes how to create the challenge handler and implement its functionality:

```
var myChallengeHandler = WL.Client.createChallengeHandler("realm-name");
myChallengeHandler.isCustomResponse = function (response){
    return false;
};
myChallengeHandler.handleChallenge = function (response){
};
```

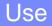

WL.Client.createChallengeHandler to create a challenge handler object. Supply a realm name as a parameter.

Create a challenge handler to define a customized authentication flow. In your challenge handler, do not add code that modifies the user interface when this modification is not related to the authentication flow.

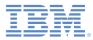

# Creating client-side authentication components (5 of 13)

The following API describes how to create the challenge handler and implement its functionality:

```
var myChallengeHandler = WL.Client.createChallengeHandler("realm-name");
myChallengeHandler.isCustomResponse = function (response){
    return false;
};
myChallengeHandler.handleChallenge = function (response){
};
```

The isCustomResponse function of the challenge handler is called each time a response is received from the server. It is used to detect whether the response contains data that is related to this challenge handler. It must return **true** or **false**.

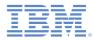

# Creating client-side authentication components (6 of 13)

 The following API describes how to create the challenge handler and implement its functionality.

```
var myChallengeHandler = WL.Client.createChallengeHandler("realm-name");
myChallengeHandler.isCustomResponse = function (response){
    return false;
};
myChallengeHandler.handleChallenge = function (response){
};
```

If isCustomResponse returns true, the framework calls the handleChallenge function. This function is used to perform required actions, such as hide application screen and show login screen.

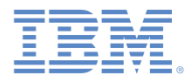

# Creating client-side authentication components (7 of 13)

- In addition to the methods that the developer must implement, the challenge handler contains functionality that the developer might want to use:
  - Use submitLoginForm to send collected credentials to a specific URL. The developer can also specify request parameters, headers, and callback.
  - Use submitSuccess to notify the Worklight framework that the authentication finished successfully. The Worklight framework then automatically issues the original request that triggered the authentication.
  - Use submitFailure to notify the Worklight framework that the authentication completed with a failure. The Worklight framework then disposes of the original request that triggered the authentication
  - \* Note: Attach each of these functions to its object. For example: myChallengeHandler.submitSucces()
- You use these functions during the implementation of the challenge handler in the next slides.

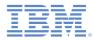

# **Creating client-side authentication components** (8 of 13)

Create a challenge handler.

```
var customAuthenticatorRealmChallengeHandler = WL.Client.createChallengeHandler("CustomAuthenticatorRealm");
customAuthenticatorRealmChallengeHandler.isCustomResponse = function(response) {
   if (!response || !response.responseJSON) {
       return false:
   }
   if (response.responseJSON.authStatus)
       return true:
   else
       return false;
customAuthenticatorRealmChallengeHandler.handleChallenge = fy
   var authStatus = response.responseJSON.authStatus;
   if (authStatus == "required"){
       $('#AppBody').hide();
       $('#AuthBody').show();
                                                              If the challenge JSON block
       $('#passwordInputField').val('');
                                                               contains the authStatus
       if (response.responseJSON.errorMessage){
           alert(response.responseJSON.errorMessage);
                                                            property, return true, otherwise
   } else if (authStatus == "complete"){
                                                                         return false.
       $('#AppBody').show();
       $('#AuthBody').hide();
       customAuthenticatorRealmChallengeHandler.submitSuc
};
```

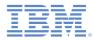

# **Creating client-side authentication components** (9 of 13)

Create a challenge handler.

```
var customAuthenticatorRealmChallengeHandler =
                                                  If the authStatus property equals
customAuthenticatorRealmChallengeHandler.isCust
                                              "required", show the login form, clean up
   if (!response || !response.responseJSON) {
       return false:
                                              the password input field, and display the
   }
                                                       error message if applicable.
   if (response.responseJSON.authStatus)
       return true:
   else
       return false;
};
customAuthenticatorRealmChallengeHandler.handleChallenge = function(response){
   var authStatus = response.responseJSON.authStatus;
   if (authStatus == "required"){
       $('#AppBody').hide();
       $('#AuthBody').show();
       $('#passwordInputField').val('');
       if (response.responseJSON.errorMessage){
           alert(response.responseJSON.errorMessage);
     else if (authStatus == "complete"){
       $('#AppBody').show();
       $('#AuthBody').hide();
       customAuthenticatorRealmChallengeHandler.submitSuccess();
};
```

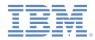

# Creating client-side authentication components (10 of 13)

Create a challenge handler.

```
var customAuthenticatorRealmChallengeHandler = WL.Client.createChallengeHandler("CustomAuthenticatorRealm");
customAuthenticatorRealmChallengeHandler.isCust
   if (!response || !response.responseJSON) {
       return false:
                                               if authStatus equals "complete", hide
   }
                                                     the login screen, return to the
   if (response.responseJSON.authStatus)
                                                 application, and notify the Worklight
       return true:
   else
                                              framework that authentication completed
       return false;
};
                                                                 successfully.
customAuthenticatorRealmChallengeHandler.handle
   var authStatus = response.responseJSON.auth
   if (authStatus == "required"){
       $('#AppBody').hide();
       $('#AuthBody').show();
       $('#passwordInputField').val('');
       if (response.responseJSON.errorMessage){
           alert(response.responseJSON.errorMessage);
     else if (authStatus == "complete"){
       $('#AppBody').show();
       $('#AuthBody').hide();
       customAuthenticatorRealmChallengeHandler.submitSuccess();
};
```

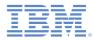

# Creating client-side authentication components (11 of 13)

Create a challenge handler.

```
$('#cancelButton').bind('click', function
    $('#AppBody').show();
    $('#AuthBody').hide();
    customAuthenticatorRealmChallengeHand
});
```

Clicking a **login** button triggers the function that collects the user name and password from HTML input fields and submits them to server. You can set request headers here and specify callback functions.

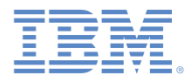

# Creating client-side authentication components (12 of 13)

Create a challenge handler.

```
$('#loginButton').bind('click', function () {
                                                  authBody, shows appBody, and
   var reqURL = '/my custom auth request url';
                                                  notifies the Worklight framework
   var options = {};
                                                     that authentication failed.
   options.parameters = {
        username : $('#usernameInputField').val
        password : $('#passwordInputField').val
    };
   options.headers = {};
    customAuthenticatorRealmChallengeHandler.submitLoginForm(reqURL, options,
            customAuthenticatorRealmChallengeHandler.submitLoginFormCallback);
});
$('#cancelButton').bind('click', function () {
   $('#AppBody').show();
   $('#AuthBody').hide();
    customAuthenticatorRealmChallengeHandler.submitFailure();
})
```

Clicking a **cancel** button hides

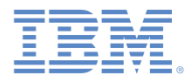

# Creating client-side authentication components (13 of 13)

Create a challenge handler.

```
customAuthenticatorRealmChallengeHandler.submitLoginFormCallback = function(response) {
    var isLoginFormResponse = customAuthenticatorRealmChallengeHandler.isCustomResponse(response);
    if (isLoginFormResponse){
        customAuthenticatorRealmChallengeHandler.handleChallenge(response);
    };
}
```

The callback function checks the response for the containing server challenge once again. If the challenge is found, the handleChallenge function is called again.

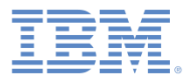

# Agenda

- Introduction to authentication
- Configuring the authenticationConfig.xml file
- Creating a custom Java authenticator
- Creating a custom Java login module
- Creating client-side authentication components
- Examining the result

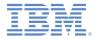

#### Examining the Result

- You can find the sample for this training module in the Getting Started page of the IBM Worklight Foundation documentation website at http://www.ibm.com/mobile-docs
- Enter *wluser and 12345* as the user credentials

| Custom Login Module         | <u> </u> |
|-----------------------------|----------|
| Call protected adapter proc |          |
| Logout                      |          |
|                             |          |
|                             |          |
|                             |          |
|                             |          |
|                             |          |
|                             |          |
|                             |          |
|                             |          |
|                             | ×        |
|                             |          |

| Custom Lo      | Custom Login Module |   |  |
|----------------|---------------------|---|--|
| Enter username |                     | - |  |
|                |                     |   |  |
| Enter password |                     |   |  |
| Login          | Cancel              | 1 |  |
| -              |                     |   |  |
|                |                     |   |  |
|                |                     |   |  |
|                |                     |   |  |
|                |                     |   |  |
|                |                     |   |  |
|                |                     |   |  |
|                |                     |   |  |

| Sector Sector | Custom Login Module                                                                                            |       |
|---------------|----------------------------------------------------------------------------------------------------|-------|
|               | Call protected adapter proc                                                                                    |       |
|               | Logout                                                                                                    |       |
| The page      | e at 9.148.201.134:10080 sa                                                                                    | ys:   |
| 200, "invoc   | ata_Callback response :: {"status"<br>ationContext":null,"invocationRes<br>ID":"4","isSuccessful":true,"secret | ult": |
|               |                                                                                                    | ОК    |
|               |                                                                                                    |       |
|               |                                                                                                    |       |
|               |                                                                                                    |       |
|               |                                                                                                    |       |
|               |                                                                                                    |       |
|               |                                                                                                    |       |

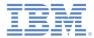

#### Notices

- Permission for the use of these publications is granted subject to these terms and conditions.
- This information was developed for products and services offered in the U.S.A.
- IBM may not offer the products, services, or features discussed in this document in other countries. Consult your local IBM representative for information on the products and services currently available in your area. Any reference to an IBM product, program, or service is not intended to state or imply that only that IBM product, program, or service may be used. Any functionally equivalent product, program, or service that does not infringe any IBM intellectual property right may be used instead. However, it is the user's responsibility to evaluate and verify the operation of any non-IBM product, program, or service.
- IBM may have patents or pending patent applications covering subject matter described in this document. The furnishing of this document does not grant you any license to these patents. You can send license inquiries, in writing, to:
  - IBM Director of Licensing IBM Corporation North Castle Drive Armonk, NY 10504-1785 U.S.A.
- For license inquiries regarding double-byte character set (DBCS) information, contact the IBM Intellectual Property Department in your country or send inquiries, in writing, to:
  - Intellectual Property Licensing Legal and Intellectual Property Law IBM Japan Ltd.
     1623-14, Shimotsuruma, Yamato-shi Kanagawa 242-8502 Japan
- The following paragraph does not apply to the United Kingdom or any other country where such provisions are inconsistent with local law: INTERNATIONAL BUSINESS MACHINES CORPORATION PROVIDES THIS PUBLICATION "AS IS" WITHOUT WARRANTY OF ANY KIND, EITHER EXPRESS OR IMPLIED, INCLUDING, BUT NOT LIMITED TO, THE IMPLIED WARRANTIES OF NON-INFRINGEMENT, MERCHANTABILITY OR FITNESS FOR A PARTICULAR PURPOSE. Some states do not allow disclaimer of express or implied warranties in certain transactions, therefore, this statement may not apply to you.
- This information could include technical inaccuracies or typographical errors. Changes are periodically
  made to the information herein; these changes will be incorporated in new editions of the publication. IBM
  may make improvements and/or changes in the product(s) and/or the program(s) described in this
  publication at any time without notice.
- Any references in this information to non-IBM Web sites are provided for convenience only and do not in any manner serve as an endorsement of those Web sites. The materials at those Web sites are not part of the materials for this IBM product and use of those Web sites is at your own risk.
- IBM may use or distribute any of the information you supply in any way it believes appropriate without
  incurring any obligation to you.
- Licensees of this program who wish to have information about it for the purpose of enabling: (i) the
  exchange of information between independently created programs and other programs (including this one)
  and (ii) the mutual use of the information which has been exchanged, should contact:
  - IBM Corporation Dept F6, Bldg 1 294 Route 100 Somers NY 10589-3216 USA

- Such information may be available, subject to appropriate terms and conditions, including in some cases, payment of a fee.
- The licensed program described in this document and all licensed material available for it are provided by IBM under terms of the IBM Customer Agreement, IBM International Program License Agreement or any equivalent agreement between us.
- Information concerning non-IBM products was obtained from the suppliers of those products, their
  published announcements or other publicly available sources. IBM has not tested those products and
  cannot confirm the accuracy of performance, compatibility or any other claims related to non-IBM products.
  Questions on the capabilities of non-IBM products should be addressed to the suppliers of those products.

#### COPYRIGHT LICENSE:

- This information contains sample application programs in source language, which illustrate programming techniques on various operating platforms. You may copy, modify, and distribute these sample programs in any form without payment to IBM, for the purposes of developing, using, marketing or distributing application programs conforming to the application programming interface for the operating platform for which the sample programs are written. These examples have not been thoroughly tested under all conditions. IBM, therefore, cannot guarantee or imply reliability, serviceability, or function of these programs.
- Each copy or any portion of these sample programs or any derivative work, must include a copyright notice as follows:
  - © (your company name) (year). Portions of this code are derived from IBM Corp. Sample Programs.
     © Copyright IBM Corp. \_enter the year or years\_. All rights reserved.

#### **Privacy Policy Considerations**

- IBM Software products, including software as a service solutions, ("Software Offerings") may use cookies or other technologies to collect product usage information, to help improve the end user experience, to tailor interactions with the end user or for other purposes. In many cases no personally identifiable information is collected by the Software Offerings. Some of our Software Offerings can help enable you to collect personally identifiable information. If this Software Offering uses cookies to collect personally identifiable information, specific information about this offering's use of cookies is set forth below.
- Depending upon the configurations deployed, this Software Offering may use session cookies that collect session information (generated by the application server). These cookies contain no personally identifiable information and are required for session management. Additionally, persistent cookies may be randomly generated to recognize and manage anonymous users. These cookies also contain no personally identifiable information and are required.
- If the configurations deployed for this Software Offering provide you as customer the ability to collect personally identifiable information from end users via cookies and other technologies, you should seek your own legal advice about any laws applicable to such data collection, including any requirements for notice and consent. For more information about the use of various technologies, including cookies, for these purposes, see IBM's Privacy Policy at <a href="http://www.ibm.com/privacy/details">http://www.ibm.com/privacy/details</a> the sections entitled "Cookies, Web Beacons and Other Technologies" and the "IBM Software Products and Software-as-as-Service Privacy Statement" at <a href="http://www.ibm.com/software/info/product-privacy">http://www.ibm.com/software/info/product-privacy</a>.

#### Support and comments

- For the entire IBM Worklight documentation set, training material and online forums where you can post questions, see the IBM website at:
  - <u>http://www.ibm.com/mobile-docs</u>
- Support
  - Software Subscription and Support (also referred to as Software Maintenance) is included with licenses purchased through Passport Advantage and Passport Advantage Express. For additional information about the International Passport Advantage Agreement and the IBM International Passport Advantage Express Agreement, visit the Passport Advantage website at:
    - <u>http://www.ibm.com/software/passportadvantage</u>
  - If you have a Software Subscription and Support in effect, IBM provides you assistance for your routine, short duration installation and usage (how-to) questions, and code-related questions. For additional details, consult your IBM Software Support Handbook at:
    - <u>http://www.ibm.com/support/handbook</u>
- Comments
  - We appreciate your comments about this publication. Please comment on specific errors or omissions, accuracy, organization, subject
    matter, or completeness of this document. The comments you send should pertain to only the information in this manual or product and
    the way in which the information is presented.
  - For technical questions and information about products and prices, please contact your IBM branch office, your IBM business partner, or your authorized remarketer.
  - When you send comments to IBM, you grant IBM a nonexclusive right to use or distribute your comments in any way it believes appropriate without incurring any obligation to you. IBM or any other organizations will only use the personal information that you supply to contact you about the issues that you state.
  - Thank you for your support.
  - Submit your comments in the IBM Worklight Developer Edition support community at:
    - https://www.ibm.com/developerworks/mobile/worklight/connect.html
  - If you would like a response from IBM, please provide the following information:
    - Name
    - Address
    - Company or Organization
    - Phone No.
    - Email address

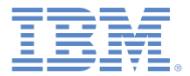

#### Thank You

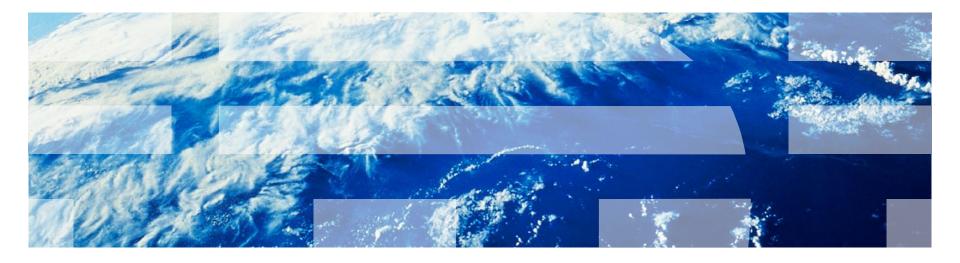